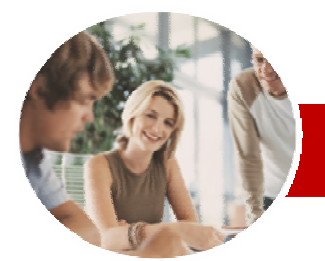

**INFOCUS COURSEWARE** 

**Level Series** 

Microsoft Access 2010

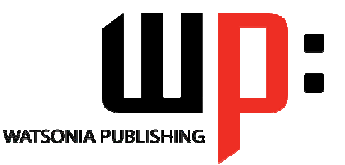

Level 1

Order Code: INF1030

ISBN: 9787-1-921721-58-8

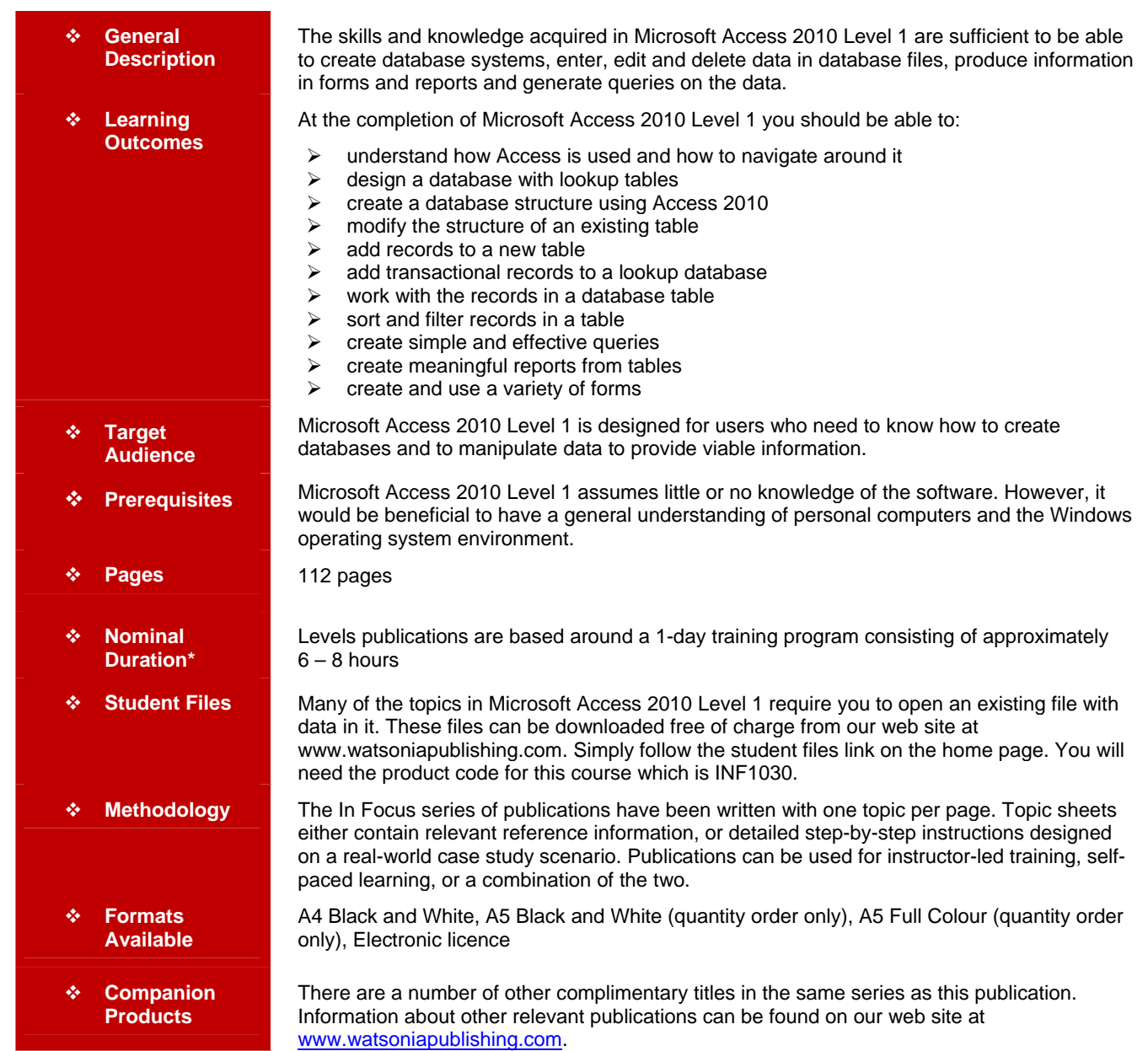

*\* Duration relates to study time only and does not include assessment time. Duration should be used as a guide only. Actual duration will vary depending upon the skills, knowledge, and aptitude of the participants. This information sheet was produced on Thursday, December 02, 2010 and was accurate at the time of printing. Watsonia Publishing reserves its right to alter the content of the above courseware without notice.* 

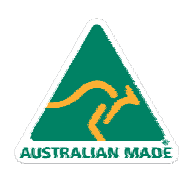

47 Greenaway Street Bulleen VIC 3105 Australia ABN 64 060 335 748

Phone: (+61) 3 9851 4000 Fax: (+61) 3 9851 4001 info@watsoniapublishing.com www.watsoniapublishing.com

# Product Information

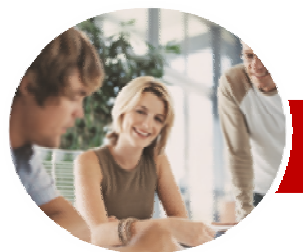

# Microsoft Access 2010

Level 1

Order Code: INF1030

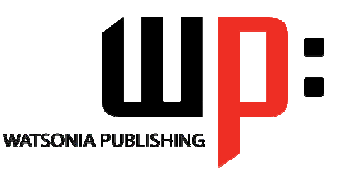

Product Information

ISBN: 9787-1-921721-58-8

¾**Creating And Using Forms**   $\checkmark$  Understanding Forms  $\checkmark$  Creating A Basic Form  $\checkmark$  Creating A Split Form  $\checkmark$  Binding A Form To A Query  $\checkmark$  Using The Form Wizard  $\checkmark$  Working With Existing Forms  $\checkmark$  Editing Records In A Form  $\checkmark$  Deleting Records Through A Form  $\checkmark$  Deleting An Unwanted Form

¾**Concluding Remarks** 

**INFOCUS COURSEWARE** 

#### **Level Series**

### **Contents**

#### ¾**Access 2010 Orientation**

- 9 Understanding Microsoft Access 2010
- $\checkmark$  Starting Access  $\checkmark$  Understanding The Backstage
- View
- $\checkmark$  Opening An Existing Database File
- $\checkmark$  Understanding The Access 2010
- Screen  $\checkmark$  Working With The Navigation Pane
- 9 Working With A Table
- $\checkmark$  Working With Other Database
- **Objects**
- $\checkmark$  Closing A Database File
- $\checkmark$  Exiting From Access 2010

#### ¾**Designing A Lookup Database**

- $\checkmark$  Understanding How Access Stores Data
- $\checkmark$  Understanding Access 2010 Data Types
- $\checkmark$  Scoping Your New Database
- $\checkmark$  Identifying Table Problems
- $\checkmark$  Refining Table Structures
- $\checkmark$  Finalising The Design

#### ¾**Creating A Lookup Database**

- $\checkmark$  Creating A New Database File
- $\checkmark$  Creating The Lookup Table
- $\checkmark$  Defining The Primary Key
- $\checkmark$  Saving And Closing A Table
- $\checkmark$  Creating The Transaction Table
- $\checkmark$  Understanding Lookup Table Relationships
- $\checkmark$  Connecting To A Lookup Table
- $\checkmark$  Viewing Table Relationships

#### ¾**Modifying Table Structures**

- $\checkmark$  Opening An Existing Table
- $\checkmark$  Adding Fields To An Existing Table
- $\checkmark$  Understanding Field Properties
- $\checkmark$  Changing Field Size
- $\checkmark$  Changing Field Names
- $\checkmark$  Changing Decimal Places
- $\checkmark$  Changing Date Formats
- $\checkmark$  Indexing Fields

AUSTRALIAN MADE

- $\checkmark$  Deleting Fields From A Table
- $\checkmark$  Copying A Table Within A
- Database
- $\checkmark$  Deleting A Table From A Database File

#### ¾**Adding Records To A Table**

- $\checkmark$  Typing Records In A Table
- $\checkmark$  Adding Records Using A Form
- $\checkmark$  Saving A Form Layout For Reuse
- $\checkmark$  Adding Records Using An Existing Form

47 Greenaway Street Bulleen VIC 3105 Australia

ABN 64 060 335 748

- $\checkmark$  Adding Records
- $\checkmark$  Importing From Microsoft Excel

### ¾**Adding Transactional Records**

- 9 Typing Transactional Records
- $\checkmark$  Adding Transactional Records
	- Using A Form
- $\checkmark$  Adding Transactional Records
- $\checkmark$  Adding Records Using A Subdatasheet
- $\checkmark$  Removing A Subdatasheet
- 9 Inserting A Subdatasheet

#### ¾**Working With Records**

- $\checkmark$  Table Navigation
- $\checkmark$  Navigating To A Specific Record
- Graditing A Record<br>Gradeting Record I
- Deleting Record Data
- $\checkmark$  Undoing A Change
- $\checkmark$  Deleting A Record
- $\checkmark$  Deleting Several Records
- $\checkmark$  Searching In A Table
- Searching In A Field
- $\checkmark$  Finding And Replacing
- $\checkmark$  Printing Records From A Table
- $\checkmark$  Compacting A Database

#### ¾**Sorting And Filtering**

- $\checkmark$  Simple Sorting
- $\checkmark$  Sorting On Several Fields
- $\checkmark$  Simple Filtering
- $\checkmark$  Working With Filters
- $\checkmark$  Filtering Between Dates

#### ¾**Creating Queries**

- $\checkmark$  Understanding Queries
- $\checkmark$  Creating A Query Design
- $\checkmark$  Working With A Query
- $\checkmark$  Changing A Query Design
- $\checkmark$  Applying Record Criteria
- $\checkmark$  Clearing Selection Criteria
- 
- Gaving A Query<br>GRunning Querie 9 Running Queries From The
- Navigation Pane
- 9 Deleting A Query  $\checkmark$  Creating Queries
- 

## ¾**Creating And Using Reports**

- $\checkmark$  Understanding Reporting In Access
- $\checkmark$  Creating A Basic Report
- $\checkmark$  Working With Existing Reports
- $\checkmark$  Previewing And Printing A Report
- $\checkmark$  Changing The Report Layout
- $\checkmark$  Using The Report Wizard 9 Creating A Grouped Report

 $\checkmark$  Creating A Statistical Report  $\checkmark$  Working With Grouped Reports

Phone: (+61) 3 9851 4000 Fax: (+61) 3 9851 4001 info@watsoniapublishing.com www.watsoniapublishing.com